⊕

# Генерация и проверка заданий в среде MathCAD

## Галина Ивановна Попова,

доцент кафедры информационных образовательных технологий факультета математики и компьютерных наук Кубанского государственного университета

⊕

### Оксана Андреевна Астанина,

студентка магистратуры кафедры информационных образовательных технологий факультета математики и компьютерных наук Кубанского государственного университета

#### Надежда Николаевна Недилько,

студентка магистратуры кафедры информационных образовательных технологий факультета математики и компьютерных наук Кубанского государственного университета

• генерация задания • шаблон задания • карточка задания • MathCAD •

Математический пакет MathCAD, обладающий широкими возможностями численного и символьного решения задач, совмещающий в одной программной среде достоинства табличного процессора, текстового редактора, графического редактора, может быть удобным инструментом учителей математики, информатики, физики, позволяющим реализовать собственные методические идеи при создании электронных учебных материалов, в частности, генерировать нужное количество однотипных заданий равной сложности.

Как справедливо замечено, «несмотря на то, что разработки в области автоматизации образования ведутся давно, недостаток многих существующих систем автома-

Братчиков И.Л. Генерация тестовых заданий в экспертно-обучающих системах // Вестник РУДН. 2012. № 2. Сер. «Информатизация образования».

<sup>2</sup> Попова Г.И. Конструирование электронных учебных материалов в профессиональной подготовке учителей. Автореф. дис. ... канд. пед. наук. Краснодар, 2006. 23 c.

тизированного обучения заключается в слабом развитии средств генерации заданий для обучаемых и анализа ответов на них»<sup>1</sup>.

Отметим лилактические свойства па-

кета MathCAD, позволяющие разрабатывать электронные учебные материалы с функцией генерации индивидуальных заданий<sup>2</sup>.

— Информативность, позволяющая осуществлять предъявление необходимой информации, обеспечивается возможностью вставки в документ блоков различных видов: текста, формул, графиков, анимации.

- Наглядность поддерживается развитыми графическими возможностями, а также возможностями визуализации, в том числе и с использованием анимации.

— Динамичность реализуется на основе создания и интеграции в документ компьютерных моделей различных процессов, анимационных клипов, видеодемонстрации исследования свойств математических объектов, например, графиков функций в движении.

— *Вариативность*, позволяющая автоматизировать процесс генерирования вариантов индивидуальных заданий, осуществляется на основе конструирования программных

ПОПОВА Г.И. и др. ГЕНЕРАЦИЯ И ПРОВЕРКА ЗАДАНИЙ В СРЕДЕ MathCAD

# KHENPEHUE—U—NPAKTUKA

модулей с использованием датчиков случайных чисел.

Функция rnd(x) возвращает псевдослучайное число в диапазоне от 0 до х. Функция runif(n,  $a$ , b) возвращает вектор  $n$  псевдослучайных чисел в диапазоне от а до b. Для генерации вещественного случайного числа в диапазоне от а до b можно использовать формулу:

$$
a + rnd(b - a).
$$

Чтобы число было целым, применим функцию округления round:

— Уплотнение учебной информации, обеспечивающееся использованием блочной структуры документа MathCAD на основе встраиваемых областей (Area), которые позволяют варьировать вид документа (в более подробном виде - с открытыми областями или в более кратком - с закрытыми); а также использованием гиперссылок.

Использование областей позволяет один и тот же документ представлять в различных формах:

• для учителя, оставляя открытыми блоки генерации параметров и блоки ответов;

• для учащегося, скрывая эти блоки и, возможно, защищая паролем.

Вставка области выполняется командой Insert/Area (Вставка/Область), в документе MathCAD появляется пустая область с линиями и значками:

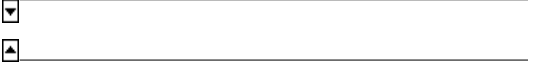

Двойной щелчок по значку сверху или снизу закрывает область, т.е. делает её скрытой.

В область можно поместить ответы, подсказки, информацию для самопроверки, задания, генерационные формулы и т.п. Вид области можно изменять: убирать линии, значки, включать границы, подсветку области, давать области имя. Всё это делает-

ся с помощью параметров команды Format/ Properties (Формат/Свойства) или контекстного меню.

Æ

Для областей, предназначенных только для учителя, выделение лучше делать незаметным, например, линиями, чтобы оно не отвлекало внимание учащегося и чтобы, вместе с тем, учитель мог быстро найти в документе область, когда потребуется внести в неё изменения. Однако не стоит совсем отказываться от выделения, так как такую область трудно обнаружить в документе.

Область (как открытую, так и скрытую) можно блокировать - защитить паролем командой Format/Area/Lock (Формат/Область/Заблокировать). В этом случае её содержимое становится недоступным для изменения до тех пор, пока не будет снята блокировка Format/Area/Unlock (Формат/ Область/Разблокировать). Защищать паролем следует все те области, изменение которых учеником не предусмотрено. Это предотвратит случайное или намеренное изменение содержимого документа.

Те формулы, которые учащийся должен изменять (например, вычислить и ввести значения каких-либо переменных), не следует помещать в области и защищать. Наоборот, их удобно выделить подсветкой, обозначив тем самым параметры, которые необходимо изменить.

- Простота управления средой MathCAD опирается на близость входного языка к естественному математическому, а также на использование наборных панелей, гиперссылок, элементов управления.

- Цикличность применения обучающей программы или её частей в учебном процессе. Система MathCAD допускает изменение параметров, что позволяет многократно использовать тренажёры и задания с автоматическим изменением параметров, неоднократно повторять процедуру решения учебного задания.

- Интеграция MathCAD с офисными приложениями MS Word, MS Excel - позволяет создавать информационную среду, включающую систему взаимосвязанных файлов.

⊕

**ШКОЛЬНЫЕ ТЕХНОЛОГИИ 4'2013** 

**NGHIGHE TEXHON** 

⊕

Интерактивность. Система MathCAD позволяет изменять параметры изучаемого объекта и сразу наблюдать результат.

При записи сложных формул используется встроенный язык программирования. Панель инструментов **Programming** (Программирование) включает следующие команды:

- AddLine (добавить строку);
- ← (команда локального присваивания);
- if (условный оператор);
- otherwise (оператор альтернативы);
- for (команда цикла со счётчиком);
- while (команда цикла с предусловием);
- break (прерывание цикла);
- continue (прерывание итерации цикла);
- return (возврат значения);
- опеггог (перехват ошибок).

В процессе создания электронных учебных материалов можно выделить следующие этапы:

1) отбор содержания учебных материалов;

2) разработка сценария;

3) выбор генерируемых параметров заданий;

4) создание файлов генерируемых параметров заданий;

5) создание файла-шаблона задания;

6) создание банка данных (карточек заданий).

Покажем на примере задания с кратким ответом В4 КИМ ЕГЭ по информатике и ИКТ 2012 г. - как используются некоторые из перечисленных возможностей пакета MathCAD 14 для генерации индивидуальных заданий. Приведём текст задания:

Все 5-буквенные слова, составленные из букв А, О, У, записаны в алфавитном порядке.

Вот начало списка:

1. AAAAA 2. AAAAO 3. AAAAY 4. AAAOA . . . . . .

◈

Запишите слово, которое стоит на 240-м месте от начала списка.

Под шаблоном задания будем понимать условие задачи, в котором исходные данные можно изменять в соответствии с заданным алгоритмом.

Файл-шаблон должен обеспечивать выполнение следующих действий:

1. Работу в режиме учителя для генерации нужного количества заданий.

2. Работу в режиме ученика в качестве тренажёра или для контроля.

Вставим в документ MathCAD область (Area). В неё мы поместим блоки вычислений для учителя. Область можно закрыть (захлопнуть) и защитить паролем.

Для формулировки условия задачи необходимо задать алфавит, мощность алфавита, длину слова. Вставим блоки ввода входных данных, выделим их фоном Format/ Properties/Highlight Region/Choose Color (Формат/Свойства/Фон выделенной области/Выбрать цвет). Комментарии вставляются командой Insert/Text Region (Добавить/ Текстовую область) (рис. 1).

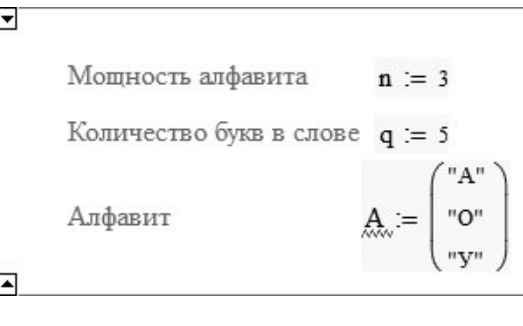

 $Puc. 1$ 

ПОПОВА Г.И. и др. ГЕНЕРАЦИЯ И ПРОВЕРКА ЗАДАНИЙ В СРЕДЕ MathCAD

# ╶╊┪┾┽╤┈╿╁╸╌╌┥┈╌┥┪╌┥┥┥┥┥┥┥┥

Добавим в область для учителя блоки вычисления количества слов и генерации номера слова с использованием датчика случайных чисел rnd в диапазоне [1, n<sup>q</sup>]. Функция round округляет результат (рис. 2).

Количество слов 
$$
\mathbf{n}^q = 243
$$

\nГенерация номера слова

\n $\mathbf{k} := \text{round}\left(\text{rnd}\left(\mathbf{n}^q - 1\right)\right) + 1 = 1$ 

 $Puc. 2$ 

Количество различных вариантов задания равно количеству значений переменной k, в нашем случае это 243.

Ниже области в документе разместим в текстовом блоке условие задачи Insert/Text Region (Добавить/Текстовую область) и элемент управления для ввода ответа Insert/ Control/TextBox (Добавить/Управление/Текстовое поле), в метку-заполнитель введём имя элемента - Ответ, выделим фоном

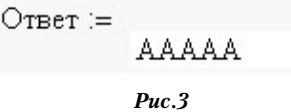

Вид условия задачи в документе MathCAD показан на рис. 4.

Добавим в документ ещё одну область и вставим в неё программные блоки для вычисления правильного ответа для сгенерированного значения к. Воспользуемся методом, описанным в работе К.Ю. Полякова<sup>3</sup> троичным кодированием: присвоим букве А код 0, букве О - 1, букве У - 2. Выпишем начало списка:

1. 00000

◈

- 2. 00001
- 3. 00002

 $\ddotsc$ 

4.00010

Это числа, записанные в троичной системе счисления в порядке возрастания: 0, 1, 2, 3 и т. д. На k-том месте в списке стоит число  $k-1$ , записанное в троичной системе счисления. Переведём k - 1 в троичную систему, заменим цифры буквами и получим эталон ответа.

Создадим программный блок - функцию S(k) (рис. 5), которая возвращает буквенное выражение троичного представления числа  $k-1$ .

Все 5-буквенные слова, составленные из букв А, О, У, записаны в алфавитном порядке. Вот начало списка:

1. AAAAA

⊕

2. AAAAO

3. AAAAY

4. AAAOA

 $\cdots$ 

Запишите слово, которое стоит на  $k$ -том месте от начала списка.

 $k = 200$ 

Введите ответ:

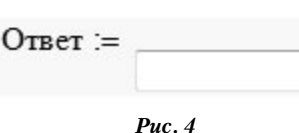

<sup>1</sup> Поляков К.Ю. Материалы для подготовки к ЕГЭ по информатике (2012) [Электронный ресурс]. URL: http://kpolyakov. narod.ru/school/ege/retro.htm.

143

**ШКОЛЬНЫЕ ТЕХНОЛОГИИ 4'2013** 

Генерация слова с номером  $k$ 

 $S(k) = "yooAO"$ 

⊕

### $Puc. 5$

Для проверки создадим программный блок — функцию Num(k) (рис. 6), которая переводит число k в троичную систему счисления.

Генерация представления числа k-1 в с/с с основанием и

Num(k) :=  
\n
$$
\begin{aligned}\nk3 &\leftarrow k - 1 \\
m &\leftarrow 0 \\
j &\leftarrow 1 \\
\text{while } k3 > 0 \\
\downarrow \\
m &\leftarrow m + \text{mod}(k3, n) \cdot j \\
k3 &\leftarrow \text{trunc}\left(\frac{k3}{n}\right) \\
j &\leftarrow j \cdot 10\n\end{aligned}
$$

 $Puc. 6$ 

 $Num(k) = 21101$ 

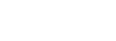

Для сравнения эталонного ответа и ответа ученика вставим блок вычисления переменной Результат с использованием функции **if**.

◈

Результат := if (Ответ =  $S(k)$ , "ВЕРНО", "НЕВЕРНО")

Вставим блок вывода значения переменной Результат.

Результат = "ВЕРНО"

 $Puc.7$ 

Закроем обе области для учителя, их можно снабдить паролями (командой контекстного меню Lock (Заблокировать)). Защитим рабочий лист от изменений. Для этого сначала в свойствах области ответа (рис.3) сбросим флажок Protect Region from Editing (Защитить область от изменения), затем защитим лист от изменений командой Tools/ProtectWorcsheet... (Инструменты/Защита рабочего листа). Таким образом, в документе будет доступно для изменений только поле ввода ответа. Окончательный вид документа с закрытыми областями показан на рис. 8.

Это готовая карточка для ученика. При выполнении команды Tools/Calculate/ CalculateWorkSheet (Инструменты/Вычислить/Вычислить рабочий лист) получим новый вариант задания. Задания можно копировать и сохранять в документе MS Word. Возможно также создание базы заданий путём вставки в документ команд сохранения параметров заданий и ответов к ним в текстовых файлах или в электронных таблицах Excel<sup>4</sup>.

Разработанный документ может быть использован для генерации большого числа равнозначных по сложности индивидуальных заданий.

Подобные файлы генерации можно разработать и для других заданий КИМ ЕГЭ по информатике, математике, физике.

4 Грушевский С.П., Попова Г.И. Конструирование электронных дидактических документов в среде MathCAD: Учеб.-метод. пособие. Краснодар: КубГУ, 2005. 72 с.

144

ПОПОВА Г.И. и др. ГЕНЕРАЦИЯ И ПРОВЕРКА ЗАДАНИЙ В СРЕДЕ MathCAD

BHEDPEHUE U NPAKTURA 灿 Все 5-буквенные слова, составленные из букв А, О, У, записаны в алфавитном порядке. Вот начало списка: 1. AAAAA 2. AAAAO 3. AAAAY 4. AAAOA  $\cdots$ Запишите слово, которое стоит на k-том месте от начала списка.  $k = 200$ Введите ответ: Ответ := VOOAO 肽 Результат = "ВЕРНО" *Рис. 8* Настоящая работа была выполнена в рамках проекта по дисциплине «Математичес-

 $\bigoplus$ 

 $\bigoplus$ 

145 ШКОЛЬНЫЕ ТЕХНОЛОГИИ **4'2013**

кие инструментальные среды в естествен-

но-научном образовании». <sup>[]</sup>

 $\bigoplus$